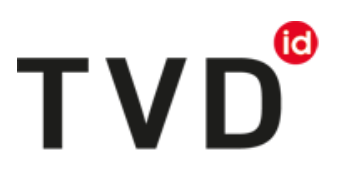

# **Notification d'entrée de caprins**

À partir du 1er janvier 2020, les détenteurs d'animaux doivent déclarer dans la Base de données sur le trafic des animaux (BDTA) toute naissance, toute modification du nombre de caprins, toute importation et toute exportation, de même que toute mort ou tout abattage de caprins. Vous pourrez procéder aux enregistrements dans la BDTA **depuis le 6 janvier 2020**.

# **Délai**

Les entrées de caprins doivent être déclarées dans les trois jours qui suivent l'événement.

# **Menu : notifications concernant les caprins**

Pour accéder aux fonctionnalités concernant l'entrée de caprins, cliquez dans la colonne du menu à gauche sur : « Notifiations > Caprins > Entrée ».

Le menu des notifications est accessible à tous les utilisateurs de la BDTA disposant des droits d'accès « Détenteur d'animaux » dans la catégorie « Caprins ».

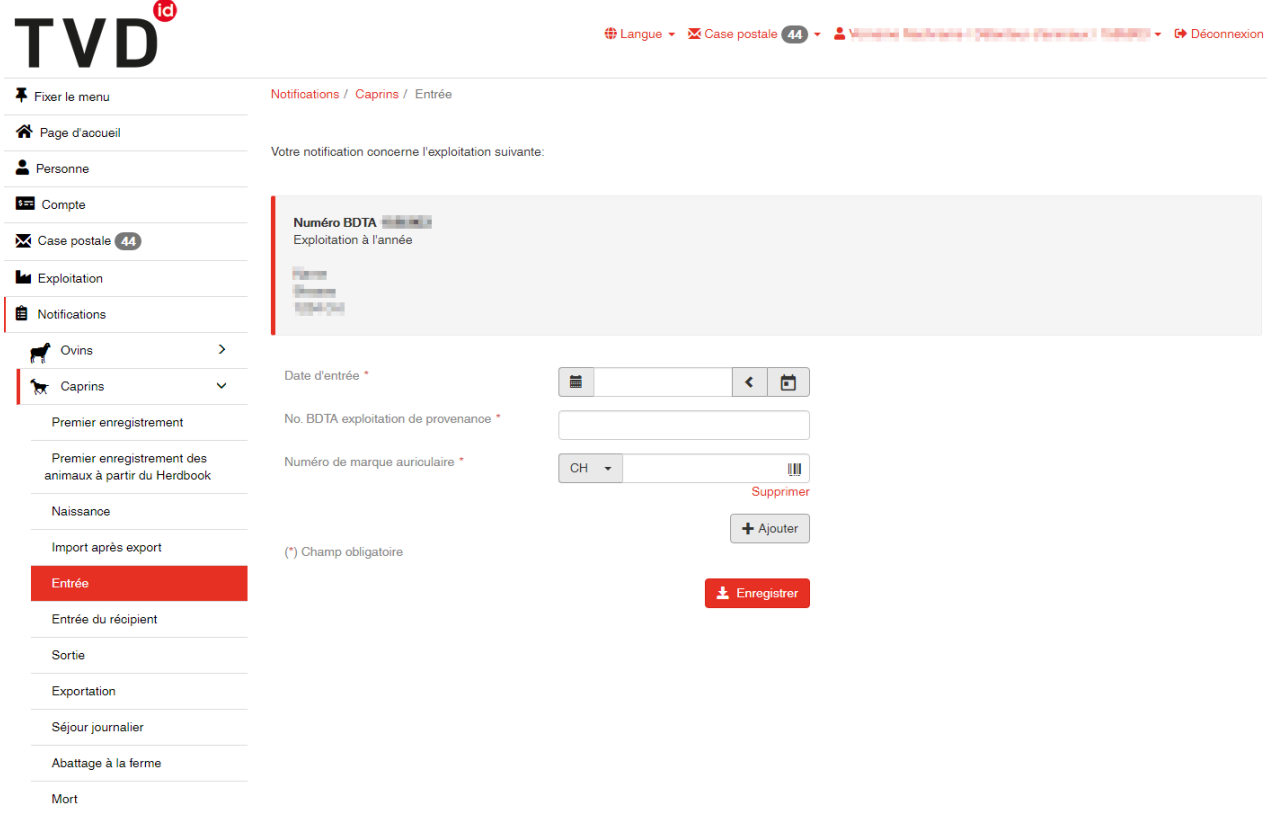

# **Date d'entrée**

La date d'entrée est la date à laquelle l'animal est arrivé dans votre exploitation : indiquez-la en cliquant sur le calendrier ou en la saisissant au clavier.

# **Exploitation de provenance**

Indiquez le numéro BDTA de l'exploitation de provenance.

# (16) **TVD**

#### **Numéro de marque auriculaire**

Saisissez le numéro de la marque auriculaire de l'animal.

#### **Notifier l'entrée de plusieurs animaux**

Voulez-vous notifier plusieurs animaux entrés la même date ? Cliquez sur « +Ajouter » pour faire apparaître une nouvelle ligne.

### **Terminer l'enregistrement**

Cliquez sur le bouton rouge « Enregistrer » pour terminer l'enregistrement ».

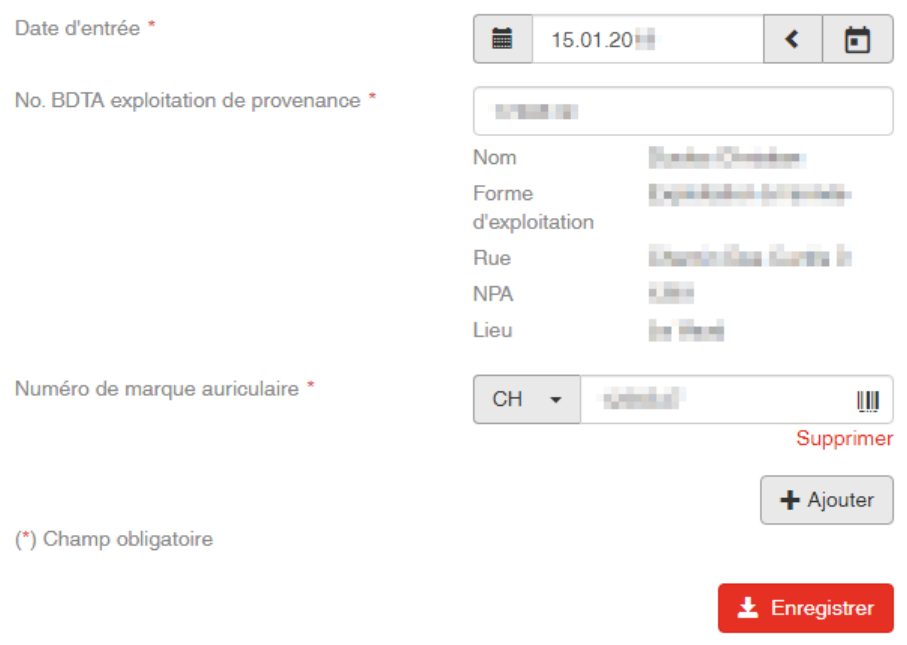

#### La confirmations suivante s'affiche:

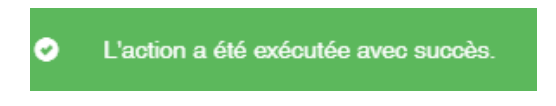

L'entrée est enregistrée dans la BDTA.

#### **Service d'assistance**

Avez-vous des difficultés dans l'enregistrement d'une entrée? Le service Help Desk d'Agate est là pour vous aider : [info@agatehelpdesk.ch](mailto:info@agatehelpdesk.ch) ou 0848 222 400 (du lundi au vendredi, de 08h00 à 16h30).